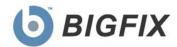

# Decision Support System Software Asset Management (SAM)

**Release Notes** 

Version 1.1.1

September, 2009

© 2009 BigFix, Inc. All rights reserved.

BigFix<sup>®</sup>, Fixlet<sup>®</sup>, Relevance Engine<sup>®</sup>, Powered by BigFix<sup>™</sup> and related BigFix logos are trademarks of BigFix, Inc. All other product names, trade names, trademarks, and logos used in this documentation are the property of their respective owners. BigFix's use of any other company's trademarks, trade names, product names and logos or images of the same does not necessarily constitute: (1) an endorsement by such company of BigFix and its products, or (2) an endorsement of the company or its products by BigFix, Inc.

This software includes code written by third parties, including Ruby Java Bridge (Copyright © 2009 Arton Tajima and Kuwashima Yuichiro) and other code. Additional details regarding such third party code, including applicable copyright, legal and licensing notices are available at: <a href="http://support.bigfix.com/resources.html">http://support.bigfix.com/resources.html</a>.

(1) No part of this documentation may be reproduced, transmitted, or otherwise distributed in any form or by any means (electronic or otherwise) without the prior written consent of BigFix, Inc., and (2) you may not use this documentation for any purpose except in connection with your properly licensed use or evaluation of BigFix software and any other use, including for reverse engineering such software or creating derivative works thereof, is prohibited. If your license to access and use the software that this documentation accompanies is terminated, you must immediately return this documentation to BigFix, Inc. and destroy all copies you may have.

All inquiries regarding the foregoing should be addressed to:

BigFix, Inc. 1480 64th Street, Suite 200 Emeryville, California 94608

# Contents

| Product Overview                         | 4 |
|------------------------------------------|---|
| System Requirements                      | 4 |
| User Accounts and Access Recommendations | 5 |
| Deployment Sizing Requirements           |   |
| Hardware Specifications                  |   |
| New Catalog Titles                       |   |
| Resolved Issues                          |   |
| Known Issues                             | _ |
| Global Support                           |   |

### **Product Overview**

The BigFix Decision Support System Software Asset Management (DSS SAM) application is a comprehensive tool used to identify under-utilized software, track software usage patterns and trends, and detect over-used software licenses to maintain compliance with license agreements.

Product documentation for DSS SAM includes an *Installation and Configuration Guide, Software Catalog Editor's Guide, Software Catalog Visual Guide, User's Guide, End User QuickStart, Implementation Guide,* and *Release Notes.* Electronic versions of these resources are available in PDF format on the <u>documentation page</u> of the BigFix website.

To purchase or download product updates, first check the BigFix website to determine if an upgrade is available. Go to <a href="www.bigfix.com">www.bigfix.com</a> and click on the Products link.

# System Requirements

- The DSS SAM application must be installed on a Microsoft Windows 2003 Server (32-bit or 64-bit) or a Microsoft Windows 2008 server (32-bit or 64-bit). This will be your target application server.
- BigFix Server version 7 must be available in your environment. The BigFix DSS SAM application may be installed on the same server, or on a separate server.
- SQL Server 2005 or 2008 (32-bit or 64-bit) with TCP/IP must be available in your environment. This server may be on the same computer as the DSS SAM application or on a separate server. You may use the same database server used for the BigFix Server, or a separate database server, depending on the size of your deployment and available hardware resources. This version of DSS SAM supports all editions of SQL Server 2005 and 2008.
- SQL Server Browser is needed if you are using a named instance rather than the default instance of SQL Server. It is also needed by the Configurator to enumerate named instances in the server's combo box on the SQL credentials panel.

#### **SQL Server Required Components**

| Component                   | Required by DSS SAM |
|-----------------------------|---------------------|
| SQL Server 2005 or 2008     | Yes                 |
| SQL Server Active Directory | No                  |
| SQL Server Agent            | No                  |
| SQL Server Browser          | Yes                 |
| SQL Server Full Text Search | No                  |
| SQL Server VSS Writer       | No                  |

- Users and Administrators of the DSS SAM application must use Internet Explorer version 7 or FireFox version 3 (or later versions) and Adobe Flash version 10 (or later) to access the application. Your browser needs to have cookies enabled in order to run the application properly.
- To generate PDF format reports (in addition to CSV), you must have the Java JDK version 1.4 or higher (Java Development Toolkit) on your DSS SAM Server. (Note: This is different than Java Runtime Environment.) Access Java JDK from Sun's website:
  <a href="http://www.sun.com/download/index.jsp">http://www.sun.com/download/index.jsp</a> or <a href="http://java.sun.com/javase/downloads/index.jsp">http://java.sun.com/javase/downloads/index.jsp</a> to download the latest JDK. If JDK is not installed, all DSS exports will use the CSV output rather than PDF. For specific installation instructions, go to the BigFix <a href="mailto:Knowledge Base">Knowledge Base</a>.

#### **User Accounts and Access Recommendations**

During installation and configuration, you will be asked for usernames and passwords. Each stage of the installation (which installs different components) may require a user with different permissions. Use the table below to determine which username to use according to your stage of the installation process:

- Stage 1 Subscribe to the Content Site
- Stage 2 Install the DSS SAM application
- Stage 3 Configure the services that run the software
- Stage 4 Configure the connection from the DSS SAM application to the databases

| Stage                                                                   | Account Requirements                                                                                                    | Туре            |
|-------------------------------------------------------------------------|----------------------------------------------------------------------------------------------------|-----------------|
| Subscribe to DSS  SAM Content Site                                      | BES Operator login with permissions to subscribe to content sites                                                                                                    | BES Operator    |
| 2. Install DSS SAM                                                      | Administrator for the O/S where you're installing DSS SAM                                                                                                    | Domain or local |
|                                                                         | *Note: A non-administrator may be able to run the Configurator, but this may result in an error.                                                                           |                 |
| 3. Configure the services that run DSS SAM and connect to the databases | Service account with db_datareader permissions on BES DB and read permission to the BigFix server upload manager directory                                                 | Domain          |
| 4. Create the DSS SAM databases                                         | Specify using the service account with Administrator permissions on the database server, or User with SQL Authentication with Administrator permissions on database server | Domain          |
|                                                                         |                                                                                                    | SQL             |

For additional guidance on user accounts and access, check the Knowledge Base on the BigFix support site.

#### **Deployment Sizing Requirements**

The DSS SAM application is designed to run in a variety of deployment configurations, depending on the size and architecture of your system and how you intend to use the application. Sizing requirements and hardware specifications will vary according to your configuration.

Consider the following factors to ensure the correct component processing speed, RAM, and disk space to accommodate your BigFix Client capacity:

- The number of users accessing the DSS SAM application will determine how much processing power and RAM your server must have.
- The number of BigFix Clients will determine the amount of disk space required for files and for the database server.

Note: If you are using SQL Server Express Edition, see the Microsoft website for size limitations.

For a two-computer server configuration, 1MB per BigFix Client should be allocated on the BigFix Server split between files and the database, and 1-2MB per BigFix Client on the DSS SAM application system, also split between files and database.

For example, 10,000 BigFix Clients would require 10GB of free space on the BigFix Server, and 10-20GB free space on the DSS SAM application machine. This scenario would require the BigFix Server database to be on the same machine as the DSS SAM application. For sizing requirements on other deployment configurations, see the Appendix.

#### **Hardware Specifications**

The values listed below are recommended hardware specifications that will provide optimum performance for similar sized deployments of the DSS SAM application. If your deployment will include over 20 DSS SAM application users, consider augmenting your hardware specifications to the next higher scale, or contact BigFix Technical Support for assistance with hardware selection.

For best performance, consider the following recommendations:

| Deployment<br>Size | CPU                   | Memory | Hard Disks                |
|--------------------|-----------------------|--------|---------------------------|
| < 250              | 2-3 GHz               | 1 GB   | Standard HD               |
| 1,000              | 2-3 GHz - 2 Cores     | 2 GB   | 1 RAID Array (RAID 10, 5) |
| 10,000             | 2-3 GHz - 2-4 Cores   | 4 GB   | 1-2 RAID Arrays (RAID 10) |
| 50,000             | 2-3 GHz - 4 Cores     | 8 GB   | 2 RAID Arrays (RAID 10)   |
| 100,000            | 2-3 GHz - 4-8 Cores   | 12 GB  | 3 RAID Arrays (RAID 10)   |
| > 200,000          | 2-3+ GHz - 8-16 Cores | 16+ GB | 3-4 RAID Arrays (RAID 10) |

RAID arrays must support use of the disk cache for both reading and writing. The disk cache should be set to 50/50 read write.

# **New Catalog Titles**

The following table includes additional publishers, software titles and software title versions that have been added to the Software Catalog component of DSS SAM 1.1.1. Check your Software Catalog audit log to determine if there are any conflicts in your existing Catalog introduced by this update.

| Publisher Name                     | Software Title Name          | Software Title Versions        |
|------------------------------------|------------------------------|--------------------------------|
| Acolada GmbH                       | Brandstetter UniLex          | Brandstetter UniLex 1          |
| Acronis Inc.                       | Acronis Disk Director        | Acronis Disk Director 10       |
| Acronis Inc.                       | Acronis Disk Director        | Acronis Disk Director 9        |
| Adobe Systems Incorporated         | Acrobat Reader               | Acrobat Reader 9               |
| Adobe Systems Incorporated         | Adobe Photoshop              | Photoshop 8                    |
| Adobe Systems Incorporated         | Adobe PressReady             | Adobe PressReady 1             |
| Adobe Systems Incorporated         | Adobe Soundbooth             | Adobe Soundbooth CS3           |
| Adobe Systems Incorporated         | ColdFusion                   | ColdFusion 3                   |
| Adobe Systems Incorporated         | ColdFusion                   | ColdFusion 4                   |
| Adobe Systems Incorporated         | ColdFusion                   | ColdFusion 5                   |
| Adobe Systems Incorporated         | ColdFusion                   | ColdFusion 7                   |
| Adobe Systems Incorporated         | ColdFusion                   | ColdFusion 8                   |
| Adobe Systems Incorporated         | RoboHelp Office              | RoboHelp Office 13             |
| Adobe Systems Incorporated         | RoboSource Control           | RoboSource Control 2           |
| Adobe Systems Incorporated         | Shockwave Player             | Shockwave Player 10            |
| Adobe Systems Incorporated         | Shockwave Player             | Shockwave Player 11            |
| Adobe Systems Incorporated         | Shockwave Player             | Shockwave Player 8             |
| Advanced Structural Concepts Inc.  | NONLIN                       | NONLIN 6                       |
| Applied Micros Pty Limited         | Multilog Pro                 | Multilog Pro 9                 |
| ARM Software                       | MacroMaker                   | MacroMaker 1                   |
| ARM Software                       | MacroMaker                   | MacroMaker 3                   |
| Avira GmbH                         | AntiVir Desktop              | AntiVir Desktop 9              |
| Behavioral Science Technology Inc. | BAPPTrack Enterprise Edition | BAPPTrack Enterprise Edition 2 |
| BestSecurityTips LLC               | Sakina Privacy Protector     | Sakina Privacy Protector 2     |
| Betamax GmbH & Co.Kg               | Nonoh                        | Nonoh 4                        |
| Bienne Soft                        | YouTube Downloader           | YouTube Downloader 2           |
| Binary Fortress Software           | iTunes Sync                  | iTunes Sync 1                  |

| BOSS International Inc.          | HEC-RAS Professional         | HEC-RAS Professional 3         |
|----------------------------------|------------------------------|--------------------------------|
| Boxer Software                   | Boxer Text Editor            | Boxer Text Editor 10           |
| Brady Worldwide Inc.             | MarkWare                     | MarkWare 2                     |
| CenturionSoft                    | CenturionMail                | CenturionMail 3                |
| Clear Creek Solutions Inc.       | WWHM2                        | WWHM2 2                        |
| Clear Creek Solutions Inc.       | WWHM3                        | WWHM3 3                        |
| Cloudeight Internet LLC          | Smileycons                   | Smileycons 6                   |
| CREDANT Technologies             | Credant Mobile Guardian      | Credant Mobile Guardian 5      |
| CutCom Software Inc.             | SentryFile Satellite Tool    | SentryFile Satellite Tool 1    |
| DABCC Inc.                       | Advanced Print Manager       | Advanced Print Manager 1       |
| DBTools Software                 | DBManager Professional       | DBManager Professional 3       |
| DotSoft                          | DwgList                      | DwgList 1                      |
| doubleT                          | Demo Builder                 | Demo Builder 4                 |
| Duckware                         | Virtual Tour Editor          | Virtual Tour Editor 6          |
| Duckware                         | WinOpen                      | WinOpen 3                      |
| Duckware                         | WinOpen                      | WinOpen 5                      |
| Dyadem International Ltd.        | PHA-Pro                      | PHA-Pro 6                      |
| Eagle Point Software Corporation | Eagle Point                  | Eagle Point 2007               |
| Easymatica.com                   | FlexTracer                   | FlexTracer 2                   |
| eClinicalWorks                   | eClinicalWorks               | eClinicalWorks 7               |
| Ecole Polytechnique de Montreal  | CADAM                        | CADAM 1                        |
| EduPro Civil Systems Inc.        | ProShake                     | ProShake 1                     |
| Emurasoft Inc.                   | EmEditor Professional        | EmEditor Professional 7        |
| Emurasoft Inc.                   | EmFTP Professional           | EmFTP Professional 2           |
| Ensoft Inc.                      | APILE                        | APILE 4                        |
| Ensoft Inc.                      | GROUP                        | GROUP 7                        |
| Ensoft Inc.                      | LPILE Plus                   | LPILE Plus 5                   |
| Ensoft Inc.                      | TZPILE                       | TZPILE 2                       |
| eTouchWare Inc.                  | Tirminal                     | Tirminal 1                     |
| F.I.R.S.T. GmbH                  | CONVAL                       | CONVAL 6                       |
| FABES Forschungs-GmbH            | MIGRATEST Lite               | MIGRATEST Lite 2001            |
| FactSet Research Systems Inc.    | Marquee                      | Marquee 3                      |
| FileHippo.com                    | FileHippo.com Update Checker | FileHippo.com Update Checker 1 |
| Genders Automatiseringen BV      | PDMCalc                      | PDMCalc 3                      |
| GeoCue Corporation               | GeoCue Client                | GeoCue Client 4                |

| GeoCue Corporation                      | GeoCue Server                      | GeoCue Server 4                      |
|-----------------------------------------|------------------------------------|--------------------------------------|
| Glamsen Software                        | CadTools                           | CadTools 1                           |
| Great White North Technologies          | List Maker                         | List Maker 1                         |
| GRL Engineers Inc.                      | GRLWEAP                            | GRLWEAP 2005                         |
| HAI                                     | HammerLaunch                       | HammerLaunch 3                       |
| Herman Compute                          | Icon Editor                        | Icon Editor 5                        |
| Hewlett-Packard Company                 | HP Client Management Interface     | HP Client Management Interface 1     |
| Hewlett-Packard Company                 | HP designjet 10ps RIP              | HP designjet 10ps RIP 1              |
| Hewlett-Packard Company                 | HP DeskJet 9600 series             | HP DeskJet 9600 series 2003          |
| Hewlett-Packard Company                 | HP Laserjet 1020 Driver            | HP Laserjet 1020 Driver 5            |
| Hewlett-Packard Company                 | HP Library & Tape Tools            | Hewlett-Packard Company 4            |
| HydroCAD Software Solutions LLC         | HydroCAD                           | HydroCAD 7                           |
| HydroCAD Software Solutions LLC         | HydroCAD                           | HydroCAD 8                           |
| imeem inc.                              | Anywhere.FM Uploader               | Anywhere.FM Uploader 0               |
| Imprivata Inc.                          | OneSign Agent                      | OneSign Agent 3                      |
| IngSoft GmbH                            | EasyPipe98                         | EasyPipe98 1                         |
| Integrated Tracking Solutions Inc.      | Loki Client                        | Loki Client 1                        |
| InterCall                               | Raindance Player                   | Raindance Player 1                   |
| ITandFactory GmbH                       | Rodok                              | Rodok 6                              |
| Kaseya International Limited            | Virtual System Administrator Agent | Virtual System Administrator Agent 5 |
| KnowledgeTree Inc.                      | KnowledgeTree Tools                | KnowledgeTree Tools 3                |
| LESER GmbH & Co. KG                     | VALVESTAR                          | VALVESTAR 6                          |
| Linguatec Sprachtechnologien GmbH       | Personal Translator                | Personal Translator 5                |
| Liquid Technologies Ltd.                | Liquid XML Data Binder             | Liquid XML Data Binder 2008          |
| Liquid Technologies Ltd.                | Liquid XML Studio                  | Liquid XML Studio 2008               |
| Liquid Technologies Ltd.                | Liquid XML Studio                  | Liquid XML Studio 2008 (v6)          |
| Liquid Technologies Ltd.                | Liquid XML Studio                  | Liquid XML Studio 2009               |
| LyondellBasell Industries Holdings B.V. | Bunkerplan                         | Bunkerplan 2                         |
| LyondellBasell Industries Holdings B.V. | Polux                              | Polux 1                              |
| LyondellBasell Industries Holdings B.V. | Reagentario                        | Reagentario 1                        |
| LyondellBasell Industries Holdings B.V. | Rohrleitungsverwaltung             | Rohrleitungsverwaltung 1             |
| McKesson Corp.                          | STAR Navigator                     | STAR Navigator 11                    |
| McTrans                                 | HCS2000                            | HCS2000 4                            |
| MGE UPS SYSTEMS                         | Enterprise Power Manager           | Enterprise Power Manager 2           |
| MGE UPS SYSTEMS                         | Network Management Proxy           | Network Management Proxy 1           |

| MGS Software LLC      | MGSFlood                                       | MGSFlood 2                                          |
|-----------------------|------------------------------------------------|-----------------------------------------------------|
| MGS Software LLC      | MGSFlood                                       | MGSFlood 3                                          |
| Microsoft Corporation | Active Directory Sizer                         | Active Directory Sizer 2                            |
| Microsoft Corporation | ADMap                                          | ADMap 1                                             |
| Microsoft Corporation | Chess                                          | Chess 1                                             |
| Microsoft Corporation | Compatibility Administrator                    | Compatibility Administrator 5                       |
| Microsoft Corporation | DNSLint                                        | DNSLint 1                                           |
| Microsoft Corporation | Exchange Application Deployment Wizard         | Exchange Application Deployment Wizard 6            |
| Microsoft Corporation | Exchange Explorer                              | Exchange Explorer 6                                 |
| Microsoft Corporation | ExMerge                                        | ExMerge 3                                           |
| Microsoft Corporation | FreeCell                                       | FreeCell 1                                          |
| Microsoft Corporation | Freelancer                                     | Freelancer 1                                        |
| Microsoft Corporation | Hearts                                         | Hearts 1                                            |
| Microsoft Corporation | Inkball                                        | Inkball 1                                           |
| Microsoft Corporation | Live Mesh                                      | Live Mesh                                           |
| Microsoft Corporation | Microsoft Capacity Planner                     | Microsoft Capacity Planner 2                        |
| Microsoft Corporation | Microsoft Enterprise Library for .NET          | Microsoft Enterprise Library for .NET 1             |
| Microsoft Corporation | Microsoft Expression Blend                     | Microsoft Expression Blend 1                        |
| Microsoft Corporation | Microsoft Expression Web                       | Microsoft Expression Web 12                         |
| Microsoft Corporation | Microsoft Forefront                            | Microsoft Forefront 3                               |
| Microsoft Corporation | Microsoft Forefront Security for Exchange      | Microsoft Forefront Security for Exchange 10        |
| Microsoft Corporation | Microsoft Identity Integration Server          | Microsoft Identity Integration Server 3             |
| Microsoft Corporation | Microsoft MapPoint                             | MapPoint 2009                                       |
| Microsoft Corporation | Microsoft Network Monitor                      | Microsoft Network Monitor 3                         |
| Microsoft Corporation | Microsoft Office Excel Viewer                  | Microsoft Office Excel Viewer 2003                  |
| Microsoft Corporation | Microsoft Office Live Comm Server Resource Kit | Microsoft Office Live Comm Server Resource Kit 2005 |
| Microsoft Corporation | Microsoft Office PowerPoint Viewer             | Microsoft Office PowerPoint Viewer 2003             |
| Microsoft Corporation | Microsoft Office PowerPoint Viewer             | Microsoft Office PowerPoint Viewer 2007             |
| Microsoft Corporation | Microsoft Office Visio Viewer                  | Microsoft Office Visio Viewer 2003                  |
| Microsoft Corporation | Microsoft Office Visio Viewer                  | Microsoft Office Visio Viewer 2007                  |
| Microsoft Corporation | Microsoft Office Word Viewer                   | Microsoft Office Word Viewer 2003                   |
| Microsoft Corporation | Microsoft Plus! for Windows XP                 | Microsoft Plus! for Windows XP 3                    |
| Microsoft Corporation | Microsoft SharedView (Beta)                    | Microsoft SharedView (Beta) 8                       |
| Microsoft Corporation | Microsoft Silverlight                          | Microsoft Silverlight 1                             |
| Microsoft Corporation | Microsoft Silverlight                          | Microsoft Silverlight 2                             |

| Microsoft Corporation | Microsoft Visual Basic 2008 Express Edition     | Microsoft Visual Basic 2008 Express Edition 9     |
|-----------------------|-------------------------------------------------|---------------------------------------------------|
| Microsoft Corporation | Microsoft Visual C# 2008 Express Edition        | Microsoft Visual C# 2008 Express Edition 9        |
| Microsoft Corporation | Microsoft Visual C++ 2008 Express Edition       | Microsoft Visual C++ 2008 Express Edition 9       |
| Microsoft Corporation | Microsoft Visual Studio .NET                    | Microsoft Visual Studio .NET 2003                 |
| Microsoft Corporation | Microsoft Visual Web Developer 2008 Express     | Microsoft Visual Web Developer 2008 Express 9     |
| Microsoft Corporation | Microsoft Web Application Stress Tool           | Microsoft Web Application Stress Tool 1           |
| Microsoft Corporation | Microsoft Windows                               | Microsoft Windows Server 2008 Datacenter Edition  |
| Microsoft Corporation | Microsoft Windows                               | Microsoft Windows Server 2008 Enterprise Edition  |
| Microsoft Corporation | Microsoft Windows                               | Microsoft Windows Server 2008 Standard Edition    |
| Microsoft Corporation | Microsoft Windows                               | Windows 7 Enterprise                              |
| Microsoft Corporation | Microsoft Windows                               | Windows 7 Home Premium                            |
| Microsoft Corporation | Microsoft Windows                               | Windows 7 Professional                            |
| Microsoft Corporation | Microsoft Windows                               | Windows 7 Ultimate                                |
| Microsoft Corporation | MineSweeper                                     | MineSweeper 1                                     |
| Microsoft Corporation | MSN                                             | MSN 9                                             |
| Microsoft Corporation | Orca                                            | Orca 1                                            |
| Microsoft Corporation | Orca                                            | Orca 3                                            |
| Microsoft Corporation | Orca                                            | Orca 4                                            |
| Microsoft Corporation | PurblePlace                                     | PurblePlace 1                                     |
| Microsoft Corporation | RegClean                                        | RegClean 4                                        |
| Microsoft Corporation | Rights Management Add-on for Internet Explorer  | Rights Management Add-on for Internet Explorer 1  |
| Microsoft Corporation | SMTP Diagnostics                                | SMTP Diagnostics 1                                |
| Microsoft Corporation | Solitaire                                       | Solitaire 1                                       |
| Microsoft Corporation | Spider Solitaire                                | Spider Solitaire 1                                |
| Microsoft Corporation | SSL Diagnostics                                 | SSL Diagnostics 1                                 |
| Microsoft Corporation | TypoPatroller                                   | TypoPatroller 1                                   |
| Microsoft Corporation | VMRCplus                                        | VMRCplus 1                                        |
| Microsoft Corporation | Windows Audio Converter                         | Windows Audio Converter 5                         |
| Microsoft Corporation | Windows CD Label Maker                          | Windows CD Label Maker 5                          |
| Microsoft Corporation | Windows Dancer                                  | Windows Dancer 5                                  |
| Microsoft Corporation | Windows Installer Clean Up Utility              | Windows Installer Clean Up Utility 3              |
| Microsoft Corporation | Windows Live Favorites for Windows Live Toolbar | Windows Live Favorites for Windows Live Toolbar 3 |
| Microsoft Corporation | Windows Party Mode                              | Windows Party Mode 5                              |
| Microsoft Corporation | Windows PowerShell                              | Windows PowerShell 1                              |
| Microsoft Corporation | Windows XP Winter Fun Pack                      | Windows XP Winter Fun Pack 2003                   |

| Minnesota Department of Natural Resources | DNRGarmin                                    | DNRGarmin 5                                    |
|-------------------------------------------|----------------------------------------------|------------------------------------------------|
| Mooii Tech                                | PhotoScape                                   | PhotoScape 3                                   |
| Mystik Media                              | Blaze Media Pro                              | Blaze Media Pro 8                              |
| NCH Software Pty Ltd                      | ScreenStream                                 | ScreenStream 1                                 |
| nCode International                       | GlyphWorks                                   | GlyphWorks 2                                   |
| NewspaperDirect                           | PressReader                                  | PressReader 1                                  |
| NewsStand Inc.                            | NSReader                                     | NSReader 2                                     |
| Northport Systems Inc.                    | Fugawi Moving Map Software for GPS Receivers | Fugawi Moving Map Software for GPS Receivers 3 |
| Novosoft                                  | Handy Backup                                 | Handy Backup 4                                 |
| PanaVue Inc.                              | PanaVue ImageAssembler                       | PanaVue ImageAssembler 2                       |
| Paxton Access Limited                     | Net2 Access Control                          | Net2 Access Control 4                          |
| PCOnPoint.com                             | PC on Point                                  | PC on Point 1                                  |
| PCOnPoint.com                             | PC on Point                                  | PC on Point 4                                  |
| PJLM Software Inc.                        | Print Audit                                  | Print Audit 5                                  |
| PLP Digital Systems Inc.                  | PlotWorks                                    | PlotWorks 4                                    |
| Primera Technology Inc.                   | PTBurn Client                                | PTBurn Client 1                                |
| Proxima Software                          | FontExpert                                   | FontExpert 2009                                |
| RadicaLogic Technologies Inc.             | FMPro                                        | FMPro 1                                        |
| Risk Engineering Inc.                     | EZ-FRISK                                     | EZ-FRISK 7                                     |
| Robomagic Software Corporation            | WetSock                                      | WetSock 4                                      |
| RTSECURITY.COM                            | RSHUT Pro                                    | RSHUT Pro 2                                    |
| Schauf GmbH                               | GTXW_II                                      | GTXW_II 1                                      |
| Seapine Software Inc.                     | TestTrack Pro                                | TestTrack Pro 2008                             |
| Seattle Daily Journal of Commerce         | Plancenter.com                               | Plancenter.com 3                               |
| Serious Cybernetics                       | EQ Tools                                     | EQ Tools 1                                     |
| Simtec Limited                            | HttpWatch Studio Basic                       | HttpWatch Studio Basic 4                       |
| Soft&Hard D.Beyer                         | LAGER                                        | LAGER 2000                                     |
| Softrax Corporation                       | Softrax                                      | Softrax 8                                      |
| Southwest Airlines Co.                    | DING!                                        | DING! 1                                        |
| Stat-Ease Inc.                            | Design-Expert                                | Design-Expert 6                                |
| SysOp Tools Inc.                          | AD Query                                     | AD Query 1                                     |
| SysPro                                    | Policy Reporter                              | Policy Reporter 3                              |
| The Chips Development Team                | WinChips                                     | WinChips 4                                     |
| The Sausalito Brewing Co.                 | ProMash                                      | ProMash 1                                      |
| The University of Western Ontario         | DYNA5                                        | DYNA5 1                                        |

| The World Bank                                      | WITS                        | WITS 6                        |
|-----------------------------------------------------|-----------------------------|-------------------------------|
| Tidalwave s.a.s.                                    | blueMarine                  | blueMarine 1                  |
| TietoEnator Majiq Inc.                              | QuikView                    | QuikView 2                    |
| Tiskens Steuerungs & Antriebstechnik GmbH&Co.<br>KG | PumpenProfi                 | PumpenProfi 2                 |
| TomTom Inc.                                         | TomTom HOME                 | TomTom HOME 1                 |
| Trend Micro Inc.                                    | Trend Micro Control Manager | Trend Micro Control Manager 2 |
| Trend Micro Inc.                                    | Trend Micro OfficeScan      | Trend Micro OfficeScan 10     |
| Trend Micro Inc.                                    | Trend Micro OfficeScan      | Trend Micro OfficeScan 8      |
| TurtleBlast Software                                | ISO Commander               | ISO Commander 1               |
| UniSoft Ltd.                                        | UniCone                     | UniCone 1                     |
| UniSoft Ltd.                                        | UniPile                     | UniPile 4                     |
| UniSoft Ltd.                                        | UniSettle                   | UniSettle 3                   |
| Upromise Inc.                                       | Upromise                    | Upromise 1                    |
| Vale Software Limited                               | MSDE Manager                | MSDE Manager 5                |
| Velaro                                              | Velaro Agent Desktop        | Velaro Agent Desktop 5        |
| VMware Inc.                                         | VMware Workstation          | VMware Workstation 3          |
| VMware Inc.                                         | VMware Workstation          | VMware Workstation 4          |
| VMware Inc.                                         | VMware Workstation          | VMware Workstation 5          |
| VMware Inc.                                         | VMware Workstation          | VMware Workstation 6          |
| WhiteCanyon Inc.                                    | MediaWiper                  | MediaWiper 1                  |
| Wutec Geotechnical International                    | VERSAT-2D                   | VERSAT-2D 2005                |
| Xelerate Software Inc.                              | Instant.EXE                 | Instant.EXE 3                 |
| XenSource Inc.                                      | XenCenter                   | XenCenter 4                   |
| Zaval Creative Engineering Group                    | Zaval JRC Editor            | Zaval JRC Editor 2            |

# **Resolved Issues**

The following table highlights issues that have been **resolved** in DSS SAM version 1.1.1:

| Issue | Description                                                                                                    |
|-------|----------------------------------------------------------------------------------------------------|
| 20228 | Upload Manager: Client max archive size, server/relay buffer dir and compressed file max size all have a max value of 2^31 -1.                                                                  |
| 27167 | Date value is parsed incorrectly for Saved Reports tab, which causes data to show incorrect format for Saved Report.                                                                            |
| 27144 | When you have more than one datasource, you need to reset import sequences to populate the data for a new Computer Property for all datasources except the first datasource.                    |
| 26750 | In the Contract Import Wizard, selecting column mappings and then checking (or unchecking) the "contains header row" checkbox, all column mappings on the unsaved form get reset.               |
| 22479 | Exporting to CSV may prompt for an IE ActiveX block, and clicking Accept may not work.                                                                                                    |
| 23144 | In extremely rare circumstances, the import process (specifically, BulkLoad.exe) will fail because another process has a lock on a file it needs to read.                                       |
| 28691 | The Installed Applications analysis doesn't report 64 bit applications.                                                                                                    |
| 22234 | Service Accounts for services are not created correctly.                                                                                                    |
| 26441 | There is no way to add a publisher without adding an executable - cumbersome if using a definitive package and have no executable.                                                              |
| 26624 | Contract Import: Can't import a contract based on STV ID rather then STV Name.                                                                                                    |
| 26814 | When creating a datasource, a misleading message may appear (for example: "Invalid exe scan directory"). The directory may in fact be valid, but the user does not have read-permissions to it. |
| 26825 | Catalog search by name must be restricted to visible entries.                                                                                                    |
| 26831 | UI corruption in saved report list when cloning a report.                                                                                                    |
| 27204 | An exe on the Raw Executable Scan Data tab of Computer Details shows the Add link, but when clicking on Add to start the workflow, the exe already exists.                                      |
| 27216 | Control Panel/Roles: not able to create a new custom role.                                                                                                    |
| 27248 | Need better handling of SQL Server errors when issuing RECONFIGURE command during installation, when pre-existing SQL Server configuration changes have not yet been committed.                 |
| 27260 | Need to improve usability of resetting import sequences and running a new import.                                                                                                    |
| 27297 | Uninstalling DSS SAM does not remove all DSS registry keys.                                                                                                    |
| 27307 | During upgrade, the upgrade configurator fails if service username does not use DOMAIN\USER convention.                                                                                         |
| 27383 | Saving ETL schedule without changing start hour shows 12:XX but saves as 00:XX.                                                                                                    |
| 27603 | Install configurator can crash when checking services if the user is not an Administrator.                                                                                                    |
| 28601 | In certain circumstances, it is possible to add an executable to the Catalog when it already exists.                                                                                            |

## **Known Issues**

Please review the contents of the list of **Known Issues** below prior to contacting BigFix Support or reporting new issues.

| Issue # | Severity | Category      | Description of Known Issue                                                                                                    | Workaround                                                                                                    |
|---------|----------|---------------|----------------------------------------------------------------------------------------------------|----------------------------------------------------------------------------------------------------|
| 19761   | High     | BigFix Server | Executable inventory does not aggregate to a single parent server in a BigFix DSA (Distributed Server Architecture) configuration, nor does the data replicate across all DSA servers, so inventory will be incomplete when using DSS SAM in an environment with DSA. | Configure DSA so that all computers report to a single root server rather than reporting dynamically to the various DSA servers. The implication is that although the BigFix database will replicate across DSA servers, the clients will not load balance across multiple root servers. Alternatively, you can contact BigFix for assistance with replicating the inventory data to a centralized location for DSS SAM. |
| 22469   | High     | Import        | If an import is interrupted, the application will continue to allow users to log in even though there may be inaccurate data due to the incomplete import.                                                                                                    | Re-run the import and let it complete.                                                                                                    |
|         |          |               |                                                                                                    |                                                                                                    |
| 28761   | Medium   | UI            | Computer Details: For executables designated as 'ambiguous', the 'Add' link appears even though it is already there.                                                                                                    | Be sure to use the Ambiguous Entries tool to ensure your Catalog meets your expectations.                                                                                                    |
| 28858   | Medium   | Export        | Within the Saved Reports tab, exporting a saved report with the time filter causes a DB exception.                                                                                                    | To export a report with a time filter, view the Report Results and click Export.                                                                                                    |
| 21675   | Medium   | Export        | PDF becomes unreadable with larger number of columns.                                                                                                    | Use landscape view for the export to fit more columns. Ensure that the number of columns in view is not excessive.                                                                                                    |
| 21902   | Medium   | Installer     | Once the Configurator has been run, it is not easy for the user to reconfigure the settings (Services and Database).                                                                                                    | If you would like to reconfigure services and databases, please check the BigFix Knowledge Base for information or contact BigFix Support.                                                                                                    |
| 22897   | Medium   | Installer     | Selecting a valid database server from drop down list on the Database Settings screen during installation will sometimes fail.                                                                                                    | Ensure that the database server name and database name (if using a named instance) is correct. You may have to manually enter the name if it does not appear correctly in the dropdown list.                                                                                                    |
| 23281   | Medium   | Import        | When deleting a datasource and then re-adding the same datasource, any existing custom retrieved properties lose their way.                                                                                                    | After deleting a datasource, you should remove all custom retrieved properties. You may re-add them after re-adding the datasource, and then run an import to re-populate the data.                                                                                                    |
|         |          |               |                                                                                                    |                                                                                                    |

| 27796           | Low | Import       | If EXE scan directory becomes invalid, an error will be displayed and the user may be prevented from editing the exe scan directory information.                                                                                 | Recreate the original exe scan directory. If this is not possible, check the BigFix Knowledge Base for information or contact BigFix Support.                                                                                                    |
|-----------------|-----|--------------|----------------------------------------------------------------------------------------------------|----------------------------------------------------------------------------------------------------|
| 27931           | Low | Installer    | The installer does not check that the server computer is running one of the supported operating systems (Windows Server 2003 or Windows Server 2008).                                                                            | Check the System Requirements in the Installation and Configuration Guide to see if your operating system is supported.                                                                                                    |
| 27947,<br>27729 | Low | Catalog      | It is possible to add an entry in the Catalog that is a duplicate of other entries.                                                                                                    | Before adding to the Catalog, search for the item that you want to add to make sure it does not already exist. You may use the Ambiguous Entries tool to ensure your new items have not created any duplication.                                                                                                    |
| 28361           | Low | Configurator | During installation, certain configurations may result in the following error: "An error occurred connecting to the SQL server utility using TCP/IP. Ensure TCP/IP is enabled for the server." This may be an erroneous message. | First ensure that TCP/IP is enabled for your SQL server. Also ensure that you are using the SQL server port number for the server you are connecting to using the following convention: "Server name,port number".                                                                                                    |
| 28599           | Low | Catalog      | If you use the Add link to initiate the Add to Catalog workflow from the Computer Detail page, the Add link will persist until the next import.                                                                                  | Manually run an import, or wait until the next scheduled import. Then the Add link will change to reflect the newly-added Catalog entry.                                                                                                    |
| 28776           | Low | Configurator | Configurator doesn't catch a space left between comma and port number in database server name.                                                                                                    | Use the following convention: "Server Name,port number".                                                                                                    |
| 23144           | Low | Import       | In extremely rare circumstances, the import process (specifically, BulkLoad.exe) will fail because another process has a lock on a file it needs to read.                                                                        | Check the import log. If the import process appears to be "stuck" at the bulkload.exe phase for more than 15 minutes in a moderately sized deployment (i.e. 20,000 computers), open the Windows Task Manager on the DSS SAM server, select the bulkload.exe process, and click the End Process button. Then Reset Import Sequences in DSS SAM and re-run the import. |
| 19893           | Low | UI           | On the Computer detail screen, properties with multiple values on the "BES Properties" tab only display the first value.                                                                                                    | You may add the desired properties as Computer Properties in DSS SAM for better usability, or you may use the BES Console to access this data.                                                                                                    |
| 20567           | Low | DSS Cron     | DSS Cron job pops up cmd prompt window on DSS SAM server every 5 minutes.                                                                                                    | Create a shortcut to cron.bat. Get properties for new shortcut. Set properties for new shortcut to Run "minimized". Make sure the DSS Windows scheduled task is configured to run the shortcut. This will cause the bat to show in the tray for a second, but then it goes away when it's done running. No DOS window.                                               |
| 20592           | Low | Import       | If two datasources point to redundant DSA servers, the inventory will be redundant.                                                                                                    | If you have multiple datasources, you should ensure that they are not replicated DSA servers.                                                                                                    |
|                 | _ l | l .          |                                                                                                    | l .                                                                                                    |

| 21119 | Low | Installer      | SSL certificates are properly used when configuring DSS SAM to run in https mode, but the configuration process does not validate that the SSL certificate is valid during the install. | Ensure that you have a valid SSL certificate before you use it for the DSS SAM configuration. If you install using an invalid certificate, your DSS SAM server may not run properly. In this case, please check the BigFix Knowledge Base for information or contact BigFix Support. |
|-------|-----|----------------|----------------------------------------------------------------------------------------------------|----------------------------------------------------------------------------------------------------|
| 21215 | Low | Installer      | Configuration wizard UI appears to be unresponsive during scripted actions, but it continues to install.                                                                                |                                                                                                    |
| 22049 | Low | Java/JDK       | Without Java on the DSS server, PDF export will not be available to end users and there is no warning.                                                                                  | Install JDK on the DSS server and restart all your BigFix DSS services. Please check the BigFix Knowledge Base for information or contact BigFix Support for more information.                                                                                                    |
| 22393 | Low | UI             | Cannot change column size if column size is bigger than window size.                                                                                                    | Clear your browser cache (including cookies) and reload the browser page to reset the column widths.                                                                                                    |
| 23362 | Low | UI             | Deleting BES group does not delete it from existing listings in DSS SAM Computer Group.                                                                                                 | Delete removed BES groups from DSS SAM UI.                                                                                                    |
| 27156 | Low | DSS SAM Server | If you already have Ruby on Rails installed on your DSS SAM server when you install DSS SAM, DSS SAM may install correctly, but fail to run.                                            | You may need to edit Windows Environment Variables to direct the DSS SAM Ruby code to the correct Ruby executables and libraries.                                                                                                    |
| 26418 | Low | Import         | Changes to Computer Groups don't show in Filters & Columns right away.                                                                                                    | Need to run Import.                                                                                                    |
| 27145 | Low | UI             | Some browsers may cache the Filters & Columns dialog, so after you add a Computer Property you need to refresh the screen or logout/login before that property appears in the dialog.   | Refresh your browser screen or logout and login.                                                                                                    |
| 26929 | Low | Installer      | Installer shows "Show the Windows Installer log" checkbox, but it is not functional.                                                                                                    |                                                                                                    |
| 28762 | Low | Import         | When only one datasource is configured and that datasource is deleted, data is not erased from the Drill Down by Software tab.                                                          | The data will be replaced after you add a new datasource and run an import.                                                                                                    |

# **Global Support**

BigFix offers a suite of support options to help optimize your user-experience and success with this product. Here's how it works:

- First, check the BigFix website Documentation page:
- Next, search the BigFix Knowledge Base for applicable articles on your topic:
- Then check the User Forum for discussion threads and community-based support:

If you still can't find the answer you need, contact BigFix's support team for technical assistance:

Phone/US: (866) 752-6208 (United States)
 Phone/International: (661) 367-2202 (International)
 Email: enterprisesupport@bigfix.com